## **Tabuka**

Tabuka je grafický objekt pozostávajúci z definovaného potu riadkov a stpcov. Tabuka na nasledujúcom obrázku má prvý riadok a prvý stpec oddelený od ostatnej asti tabuky dvojitou iarou a jej okraj je tvorený 3D rámikom.

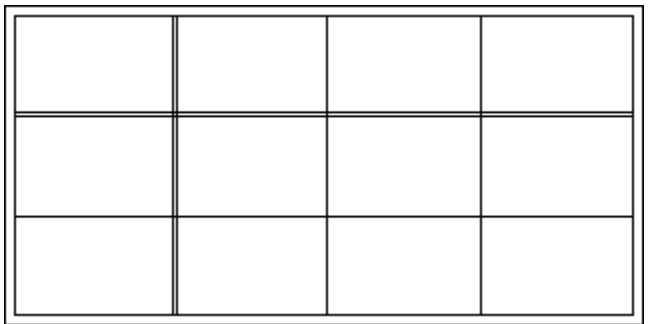

## **Vytvorenie tabuky**

- 1. V nástrojovej lište [Kreslenie](https://doc.ipesoft.com/pages/viewpage.action?pageId=1542150) kliknite na tlaidlo **Tabuka** .
- 2. Umiestnite kurzor na pozíciu v schéme, kde bude roh tabuky a kliknite myšou.
- 3. Presute kurzor na pozíciu, kde bude protiahlý roh tabuky a kliknite myšou.

Textové reazce vpísané do buniek tabuky sú samostatné objekty.

## Parametre tabuky

Parametre tabuky sa definujú v [paletke Vlastnosti objektu.](https://doc.ipesoft.com/display/D2DOCV11SK/Paletka+Vlastnosti+objektu) Táto paletka je tvorená niekokými asami (stránkami). V nasledujúcom texte sú popísané iba parametre týkajúce sa tabuky - stránka **Tabuka**.

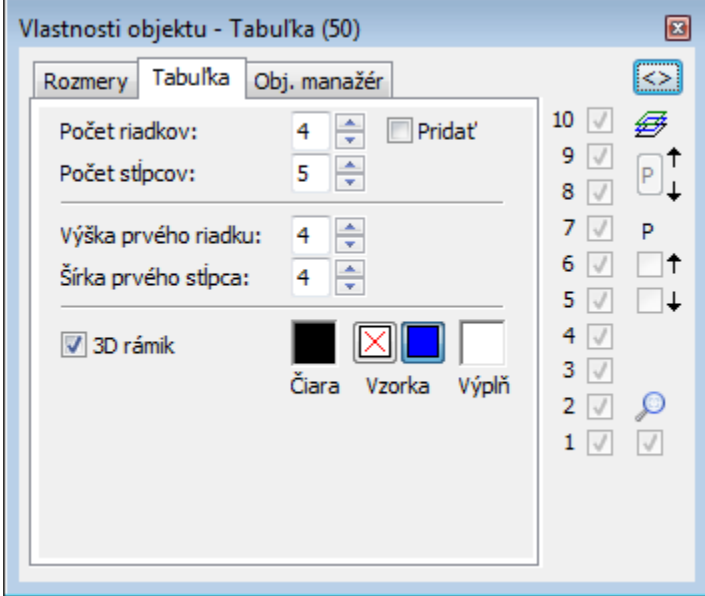

Poet riadkov, Poet stpcov

Nastavenie potu riadkov a stpcov tabuky (1-99).

Prida

Zaiarknutá voba spôsobí, že pri zvyšovaní potu riadkov alebo stpcov sa nové riadky alebo stpce pridávajú k tabuke - nedochádza k zmene vekosti stávajúcich riadkov alebo stpcov tabuky. Pri nezaiarknutej vobe sa nemení pôvodná vekos tabuky. Pridávanie nových riadkov a stpcov tak spôsobí zmenšovanie vekosti všetkých riadkov a stpcov v tabuke.

Výška prvého riadku, Šírka prvého stpca

Nastavenie výšky prvého riadku a šírky prvého stpca tabuky. Výška prvého riadku je volitená (1-99). Ak má hodnotu rôznu od nuly, je prvý riadok oddelený od ostatných dvojitou iarou. Ak má riadok nulovú výšku, nekreslí sa.

Šírka prvého stpca je volitená (1-99). Ak má hodnotu rôznu od nuly, je prvý stpec oddelený od ostatných stpcov dvojitou iarou. Ak má stpec nulovú šírku, nekreslí sa.

3D rámik

Zapnutie / vypnutie kreslenia trojrozmerného rámiku okolo tabuky.

iara

Výber farby iary sa nachádza pod textom iara. Po kliknutí na ukážku farby sa zobrazí [paleta farieb.](https://doc.ipesoft.com/pages/viewpage.action?pageId=1542946) Kliknutím myši na niektoré z farebných políok sa nastaví daná farba ako farba iary.

Vzorka

Vypnutie / zapnutie výplne.

Výpl

⋒

Nastavenie farby výplne grafického objektu. Tlaidlo nad políkom **Výpl** slúži na definovanie výplovej vzorky.

## **Poznámka pre aplikáciu D2000 Tenký klient**

Tenký klient nepodporuje kreslenie objektu **Tabuka**. Viac pravidiel na stránke [Pravidlá kreslenia a vlastnosti objektov pre D2000 Tenký klient.](https://doc.ipesoft.com/pages/viewpage.action?pageId=1544242#Pravidl�kresleniaavlastnostiobjektovpreD2000Tenk�klient-graf_obj)

**Súvisiace stránky:**

[Kreslenie grafických objektov](https://doc.ipesoft.com/pages/viewpage.action?pageId=1542397) [Funkcie pre ovládanie Grafických objektov](https://doc.ipesoft.com/pages/viewpage.action?pageId=1543184)